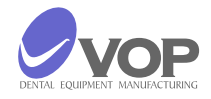

Piec do napalania oraz tłoczenia ceramiki dentystycznej CeramicMaster **PRESS**

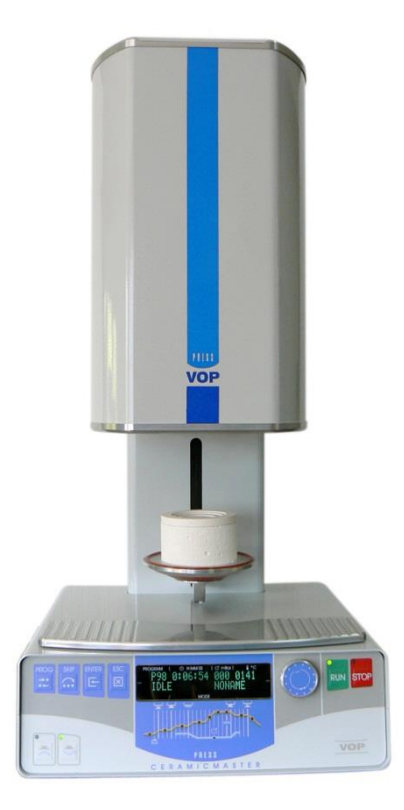

# INSTRUKCJA OBSŁUGI

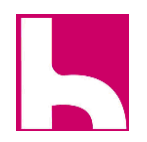

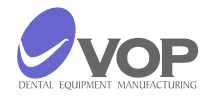

# SPIS TREŚCI

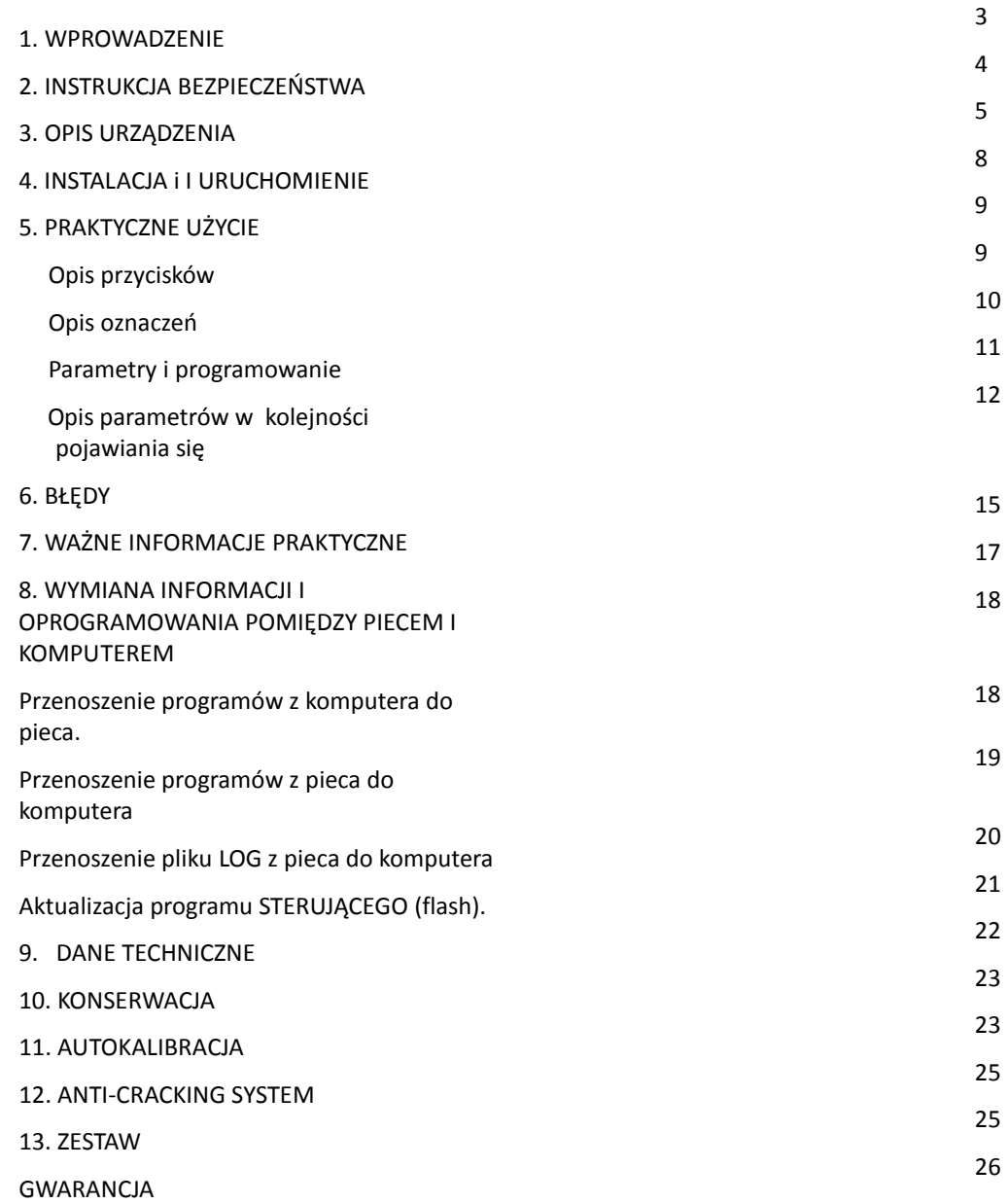

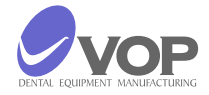

#### **WPROWADZENIE**

Dziękujemy za zakup pieca CERAMICMASTER PRESS który, jesteśmy pewni, spełni wszystkie Twoje potrzeby i wymagania.

Piec ten został zaprojektowany zgodnie z wymaganiami najnowszych standardów przemysłowych, a my gwarantujemy, że będziesz z niego korzystać przez wiele lat.

Funkcja tłoczenia jest realizowana przez unikatowy mechanizm prasowania napędzany przez silnik skokowy. Pozwala to na precyzyjne prasowanie. Na koniec procesu piec przedstawia głębokość zatopienia tłoka.

System ostrzega o możliwym pękaniu prasowanych pierścieni. Decyzja o zatrzymaniu zostaje podjęta na wczesnym etapie procesu, a tym samym oszczędza czas użytkownika.

Piec posiada zestaw do automatycznej kalibracji, który może być kupiony oddzielnie. Aby uzyskać więcej informacji, patrz punkt 11 autokalibracji.

Niewłaściwe użytkowanie może spowodować uszkodzenie urządzenia i być szkodliwe dla personelu. Proszę zapoznać się z odpowiednimi instrukcjami dotyczącymi bezpieczeństwa i dokładnie przeczytać instrukcję obsługi.

Życzymy przyjemnej i owocnej pracy z CERAMICMASTER PRESS.

#### SYMBOLS:

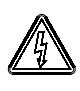

 Ten symbol oznacza, że istnieje wysokie niebezpieczne napięcie pod pokrywą urządzenia, które jest włączone.

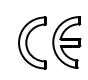

CG<br>Ten symbol oznacza, że urządzenie spełnia wymogi dyrektyw dotyczących niskiego napięcia i kompatybilności elektromagnetycznej, a także do norm zharmonizowanych z nimi.

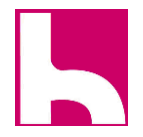

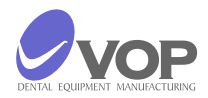

#### **2. INSTRUKCJA BEZPIECZEŃSTWA**

 Poniższe instrukcje muszą być przestrzegane, aby uniknąć obrażeń personelu lub uszkodzenia sprzętu.

- Piec nie może być obsługiwany przez operatora, który nie zapoznał się z instrukcją;
- Przed włączeniem wtyczki do kontaktu należy sprawdzić czy napięcie w sieci elektrycznej odpowiada napięciu roboczemu. W przypadku rozbieżności, skonsultować się ze specjalistą;
- W żadnym wypadku nie należy modyfikować urządzenia;
- Zawiadomienia i naklejki muszą być utrzymywane w dobrym stanie tak, że są one czytelne; nie powinny być usunięte!
- Urządzenie nie może być używane w przypadku uszkodzenia;
- Trzymać kable z daleka od źródeł ciepła, nie przenosić urządzenia trzymając za kabel .
- Wyłączyć piec i wyjąć wtyczkę kabla zasilającego z kontaktu przed każdym czyszczeniem lub konserwacją.
- Części zamienne, które nie są zalecane przez producenta nie mogą być używane!

**UWAGA !** Jeżeli urządzenie nie jest użytkowane zgodnie z zaleceniami producenta, może to doprowadzić do uszkodzenia urządzenia !

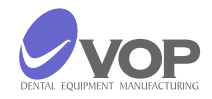

### **3. OPIS URZĄDZENIA**

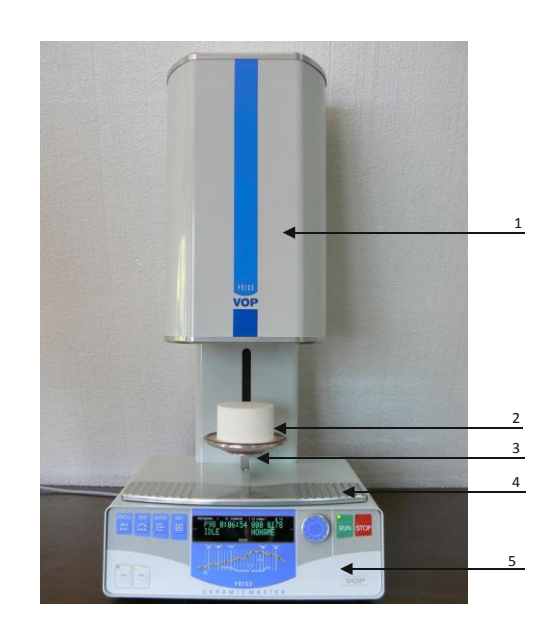

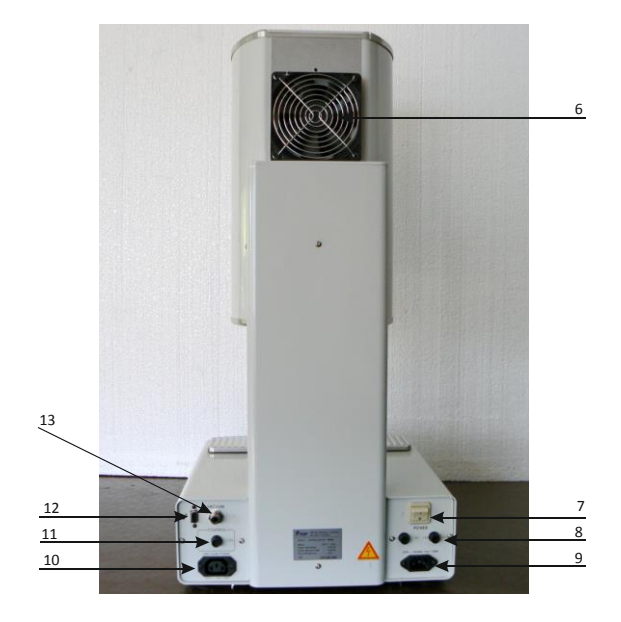

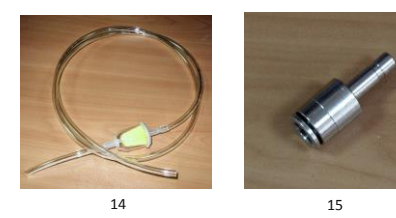

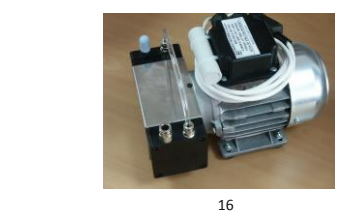

- 1 Pokrywa komory
- 2 Stolik ceramiczny
- Winda (stolik pieca)
- Podkładka do studzenia
- 5 Panel przedni

- Wentylator
- Włącznik
- 8 Bezpieczniki
- Wtyczka przewodu zasilającego
- Wtyczka przewodu zasilającego pompę
- 11 Bezpiecznik pompy
- 12 Wtyczka RS232
- 13 Dysza węża pompy

Wąz pompy

15 Adapter

16 Pompa próżniowa

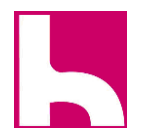

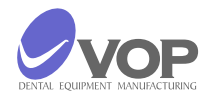

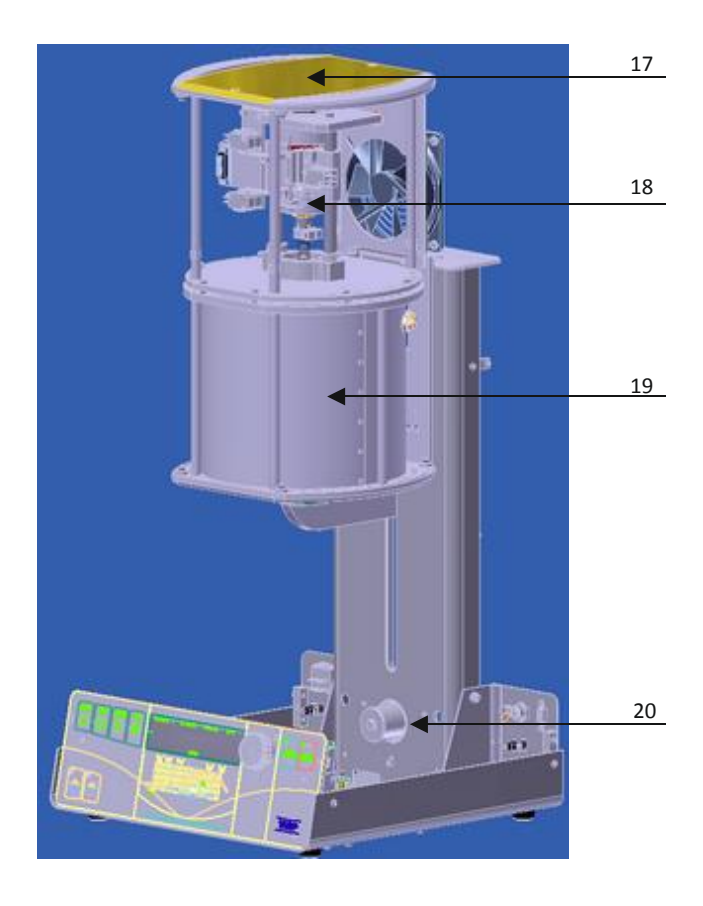

- 17 Górna pokrywa komory;<br>18 Mechanizm PRESS;
- 18 Mechanizm PRESS;<br>19 Komora
	- Komora
- 20 Silnik windy

- 21 22 23  $\log_{10} a$   $\log a$   $\log a$ 24 25
- 21 Kolumna
- 22 Końcówki grzałki<br>23 Dysza próżni
- 23 Dysza próżni<br>24 Mechanizm v
- Mechanizm windy
- 25 Panel kontrolny PCB

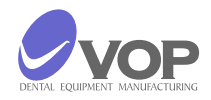

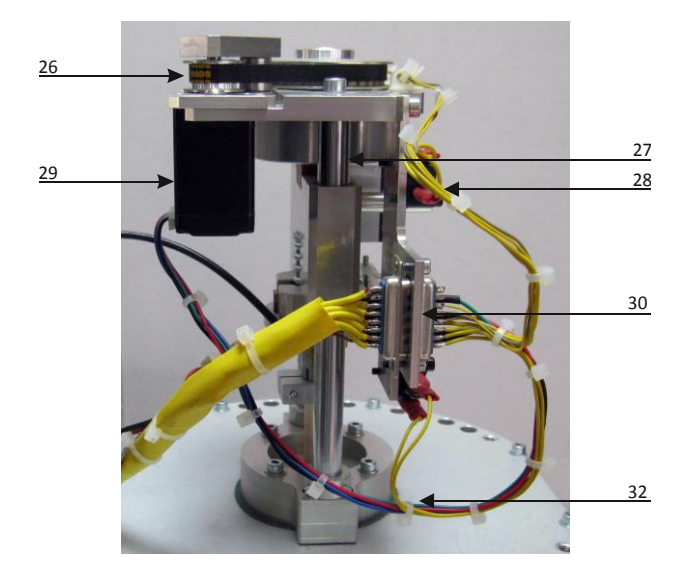

- Pasek mechanizmu tłoczenia
- 27 Kolumny<br>28 Mikro prz
- Mikro przełączniki
- Silnik mechanizmu prasy
- Łącznik elektryczny
- Dławik
	- Połączenia

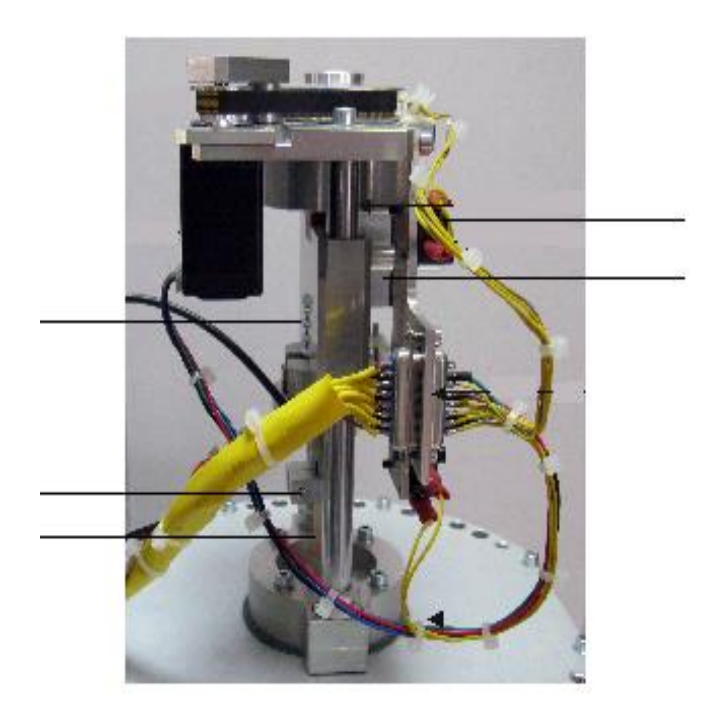

#### DANE SERWISOWE:

- 33 Czujnik liniowy<br>34 Sprężyna
- Sprężyna
- Nakrętka regulacyjna
- Ogranicznik
- Tłok kwarcowy

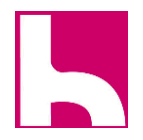

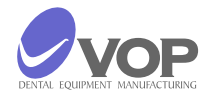

#### **4. INSTALACJA i URUCHOMIENIE**

DOSTAWA

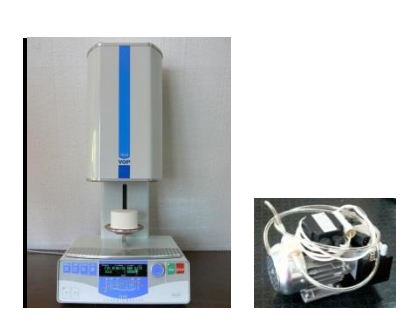

#### PODŁĄCZENIA

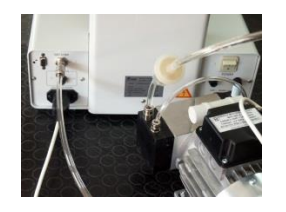

- Ostrożnie wyjmij urządzenie z opakowania;
- Upewnij się, że napięcie w gniazdku wynosi 230V, oraz że jest ono uziemione.

- Podłącz przewód zasilający pompę do zacisku z etykietą "VACUUM PUMP" na panelu tylnym;
- Podłącz kabel zasilania do gniazda z etykietą "POWER" na panelu tylnym;
- Podłączyć przewód podciśnieniowy próżni do łącznika z etykietą "VACUUM" na panelu tylnym.
- Włącznik sieci jest na tylnym panelu, po prawej stronie. Ustaw piec w pozycji, która umożliwia jego łatwe wyłączenie - wyłącznikiem głównym, oraz wyłącznie z kontaktu.

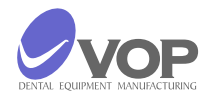

#### **5. PRAKTYCZNE UŻYTKOWANIE**

OPIS PRZYCISKÓW

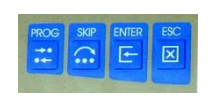

**PROG** - wybiera numer programu, która ma być korygowany w trybie programowania.

**SKIP** - pomija fazy DRY1, Fire1, XXX1 - naciśnij w trybie programowania.

**ENTER** - zapisuje zmiany w bieżącym programie do wykonania w jednym trybie uruchomienia - nie zapisuje na stałe po zakończenia programu.

**ESC** - anulowanie zmian.

#### **RUN**

- uruchamia wybrany program, gdy wskaźnik przycisku miga na zielono;
- pozwala na zmianę wartości wybranego parametru w trybie programowania.

#### **STOP**

- zatrzymuje program w każdej chwili;
- zatrzymuje ruch stolika w każdym położeniu;
- anuluje wszystkie zmiany wybranego parametru w trybie programowania;
- przywraca normalny tryb pracy pieca po błędzie.
- $\Box$
- $\blacktriangle$  zamyka piec tryb manualny.

#### DODATKOWO W CZASIE PROGRAMOWANIA

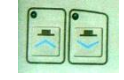

Przycisk może zwiększyć / zmniejszyć wartość parametru przez naciśnięcie podczas używania pokrętła multifunkcjonalnego **MFRK** (użycie przy programowaniu nazwy)

 $\Box$  $\overline{\mathsf{v}}$  - otwiera piec – tryb manualny.

Przycisk może zwiększyć / zmniejszyć wartość parametru przez naciśnięcie podczas używania pokrętła multifunkcjonalnego **MFRK** (użycie przy programowaniu nazwy)

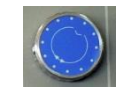

**MFRK** - Wielofunkcyjne pokrętło. Jest używane do wyboru programów lub parametrów i ustawiania wartości.

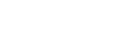

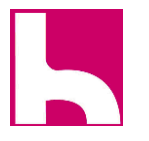

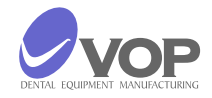

#### OPIS OZNACZEŃ

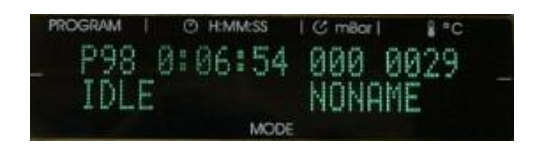

Piec ten posiada 2 liniowy wyświetlacz VFD.

**PROGRAM** pokazuje numer wybranego programu do realizacji lub programy do zmiany parametrów.

**Н:ММ:SS** wskazuje czas pozostały do końca programu wykonywanego.

**mbar** wykazuje wartość podciśnienia w komorze zamkniętej.

**°C** pokazuje aktualną wartość temperatury w komorze wypalania.

**MODE - sektor w drugim wierszu -** Po lewej stronie - informacje o aktualnym etapie, Po prawej - pokazuje nazwę bieżącego programu.

 **Wskaźnik 1**: TEMPERATURA CZUWANIA - piec jest w fazie, gdy temperatura wzrasta, aż osiągnie wartość, przy której rozpoczyna się Suszenie.

**Wskaźnik 2:** SUSZENIE

 **Wskaźnik 3:** DRUGIE SUSZENIE (SKIP – PRÓG DODATKOWY)

- **Wskaźnik 4:** WYPALANIE (SKIP PRÓG DODATKOWY)
- **Wskaźnik 5:** PRZYROST TEMPERATURY

 **Wskaźnik 6:** DRUGIE WYPALANIE (WŁAŚCIWE)

 **Wskaźnik 7**: Piec w fazie tłoczenia.

 **Wskaźnik 8:** Piec jest w fazie pierwszego chłodzenia (SKIP – PRÓG DODATKOWY).

 **Wskaźnik 9:** CHŁODZENIE.

 **Wskaźnik10:** Pompa próżniowa jest włączona.

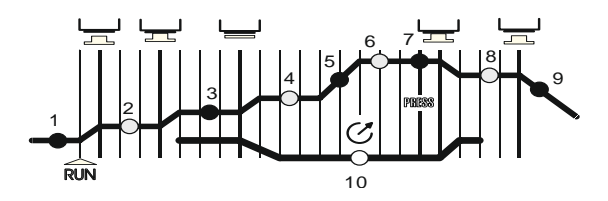

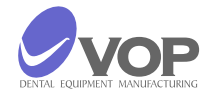

#### **PARAMETRY I PROGRAMOWANIE**

W celu zmiany wartości parametru należy wykonać następujące czynności:

Wskaźnik przycisku RUN miga na zielono w trybie pracy, gdy zostanie osiągnięta temperatura określona przez Parametr IDLE TEMP - jeśli temperatura nie zostanie osiągnięta będzie migać na czerwono.

- Za pomocą pokrętła wielofunkcyjnego wybierz program który chcesz zmienić;
- Naciśnij przycisk PROG. Wskaźnik przycisku RUN zaczyna migać na zielono / czerwono i można zobaczyć na wyświetlaczu:

Рхх : VIEW DATA ENTRY TEMP xxxx

- Jest to pierwszy parametr. Kręć w lewo / prawo (MFRK) w celu wybrania parametru, który chcesz zmienić;
- Naciśnij przycisk RUN, aby wybrał wartość parametru, który chcesz zmienić. Jeśli wybrałeś pierwszy parametr będzie można zobaczyć na wyświetlaczu:

#### Рхх : EDIT DATA ENTRY TEMP xxxx

- Wskaźnik przycisku RUN zgaśnie, a czerwony wskaźnik w przycisk STOP zaczyna migać.
- Użyj MFRK do zmiany parametrów.
- Naciśnij przycisk STOP, aby opuścić programowanie bieżącego parametru. Wskaźnik przycisku RUN ponownie zaczyna migać na zielono / czerwono, co oznacza, że możliwe jest zaprogramowanie kolejnego parametru.

naciśnij przycisk ESC. To anuluje wszystkie zmiany wprowadzone w wartościach, dotyczące parametrów, w programie.

SECOND EXIT: naciśnij przycisk ENTER. Spowoduje to zapisanie zmian wprowadzonych w wartości dotyczące parametrów, tylko na czas realizacji programu. Po zakończeniu programu, wszystkie zmiany są anulowane.

THIRD EXIT: naciśnij przycisk PROG. Spowoduje to zapisanie wszystkich zmian wprowadzonych w wartości dotyczące parametrów, na stałe.

Niektóre parametry mogą być pominięte. Można to zrobić naciskając przycisk SKIP. W ten sposób pomijamy nie tylko ten parametr, ale również całą fazę.

Parametry, które mogą być maskowane,

są opisane w dalszej części tekstu.

Istnieją trzy możliwe sposoby wychodzenia z trybu programowania po zakończeniu zmiany wartości parametrów:

FIRST EXIT:

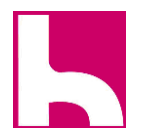

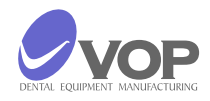

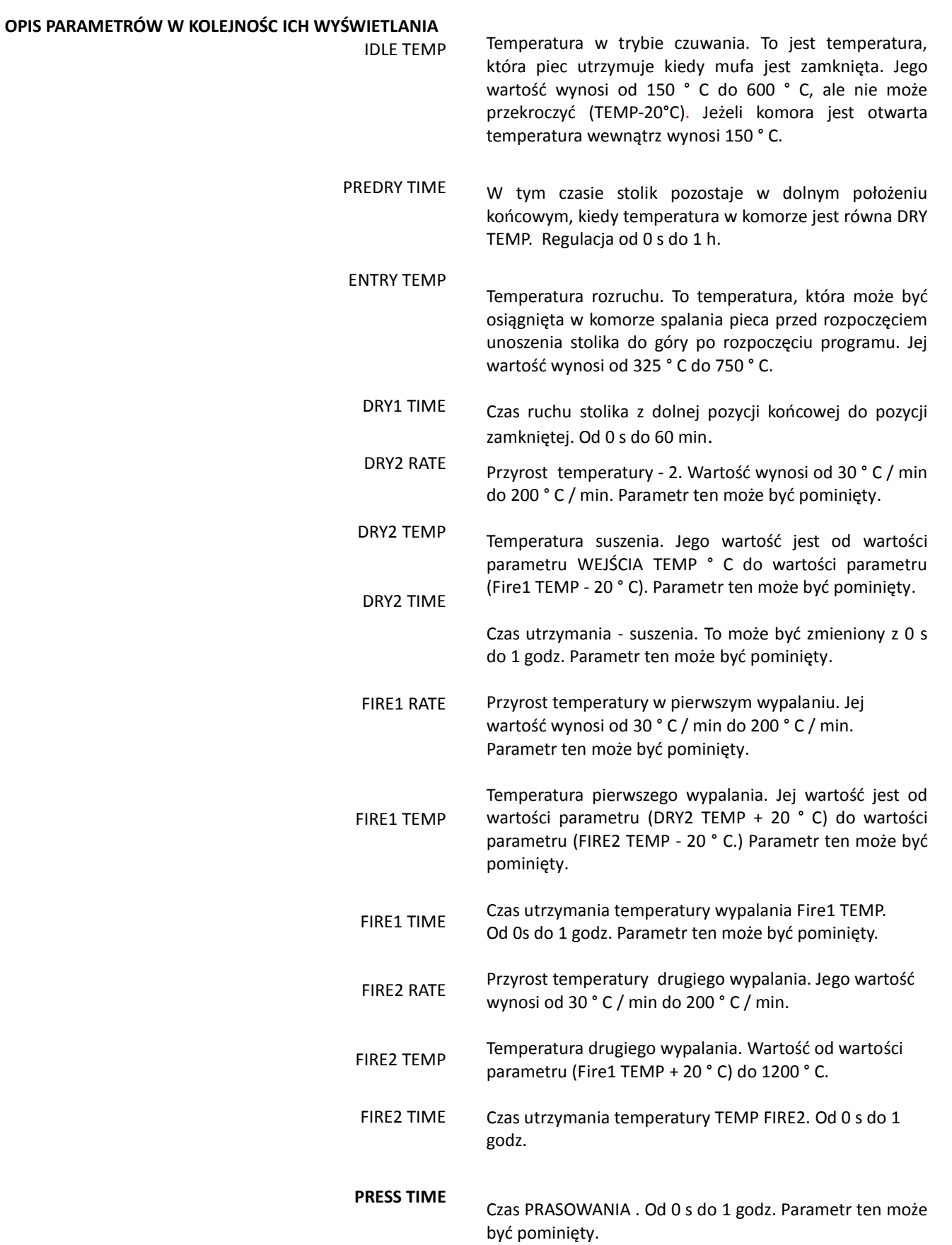

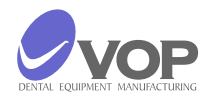

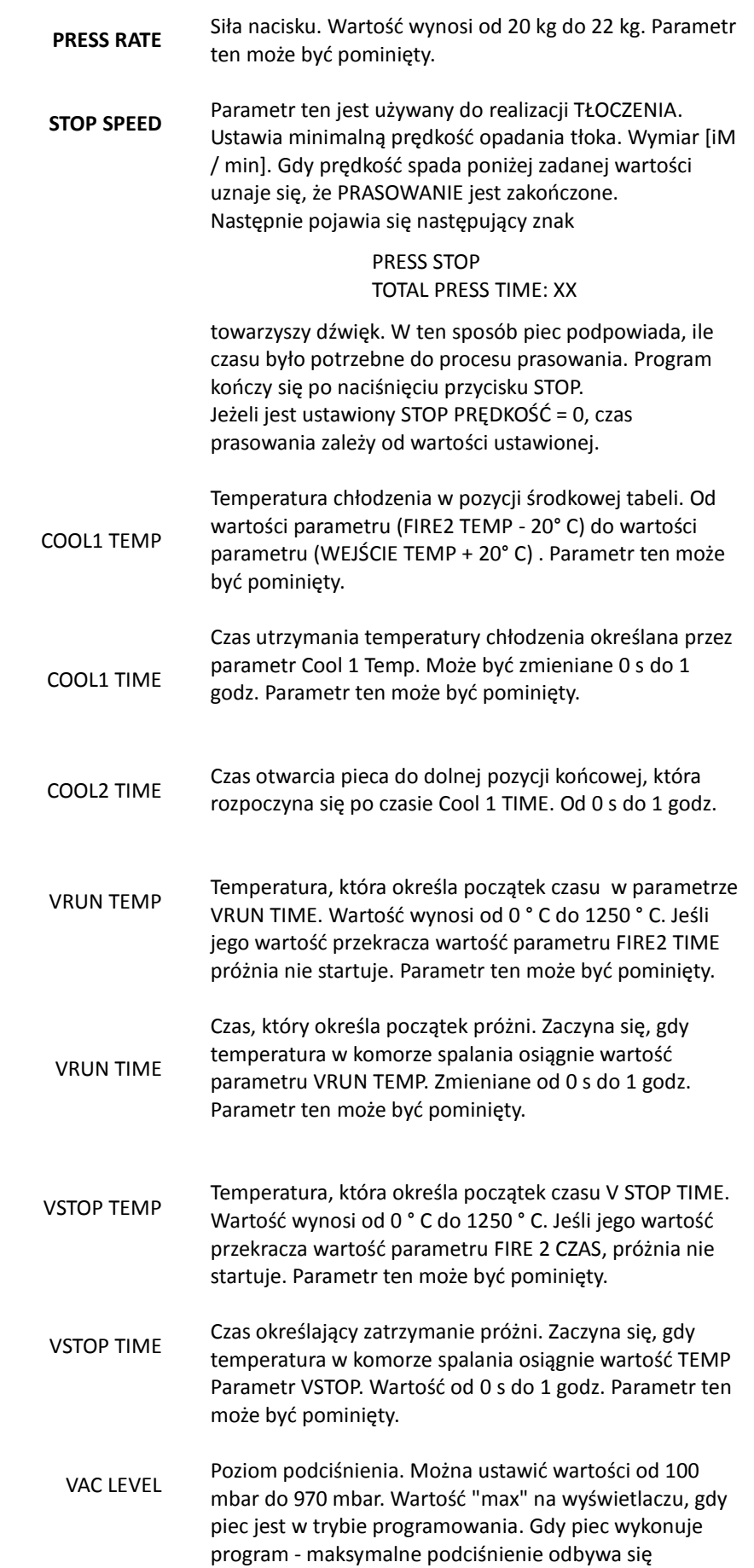

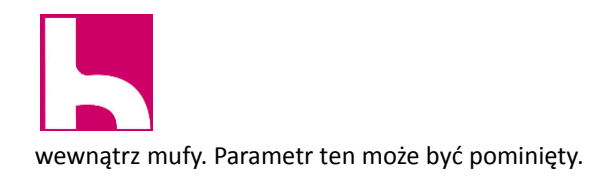

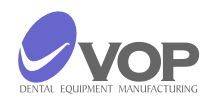

NAZWA PROGRAMU

W tym parametrze można ustawić nazwę dla bieżącego programu. Wybierz pozycję dla żądanej litery przy użyciu przycisków (podnoszenia i opuszczania stolika). Następnie wybierz nas używając MFRK.

Wartości parametrów FIRE2 RATE, FIRE2 CZAS TEMP i FIRE2 można zmienić w trakcie realizacji programu. Można to zrobić za pomocą przycisków PROG, i ENTER i przy użyciu wielofunkcyjnego pokrętła. Jeśli naciśniesz przycisk PROG podczas realizacji programu wartość parametru RATE zacznie migać FIRE2 na

wyświetlaczu i MFRK będzie w stanie zmienić zaprogramowaną wartość.

SKIP zmienia parametrów FIRE2 TEMP, a przycisk ENTER zapisuje zmiany parametrów FIRE2.

#### **UWAGA!**

Przy programowaniu warunków temperaturowych dla parametry WEJŚCIA TEMP, DRY2 TEMP, TEMP, FIRE2 Fire1 TEMP i COOL1 TEMP - temperatura program nie może być niższa niż ta z poprzedniego parametru, a jednocześnie wyższa niż ta następnego parametru. Proszę wziąć pod uwagę, że dane, które zainicjowano w pominiętych parametrów temperatury, zainteresowanych (poprzez manipulowanie przycisk SKIP) wywierają wpływ na programowanie parametrów temperatur sąsiadujących.

Różnica pomiędzy wartościami parametrów ENTRY TEMP i DRY2 TEMP nie może być niższa niż 20 ° C! Na przykład zakładając, że określona wartość TEMP Parametr WEJŚCIA 500 ° C, a następnie wartość parametru DRY2 TEMP 520 ° C lub więcej.

Istnieje możliwość szybkiej zmiany parametrów, które mają temperaturę i czas.

 $\Box$ Po naciśnięciu A przycisk i obracaj MFRK wartość zmieni

się o 100 punktów, a przez naciśnięcie A i obrócenie MFRK wartość zmieni się o 10 punktów.

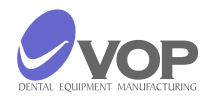

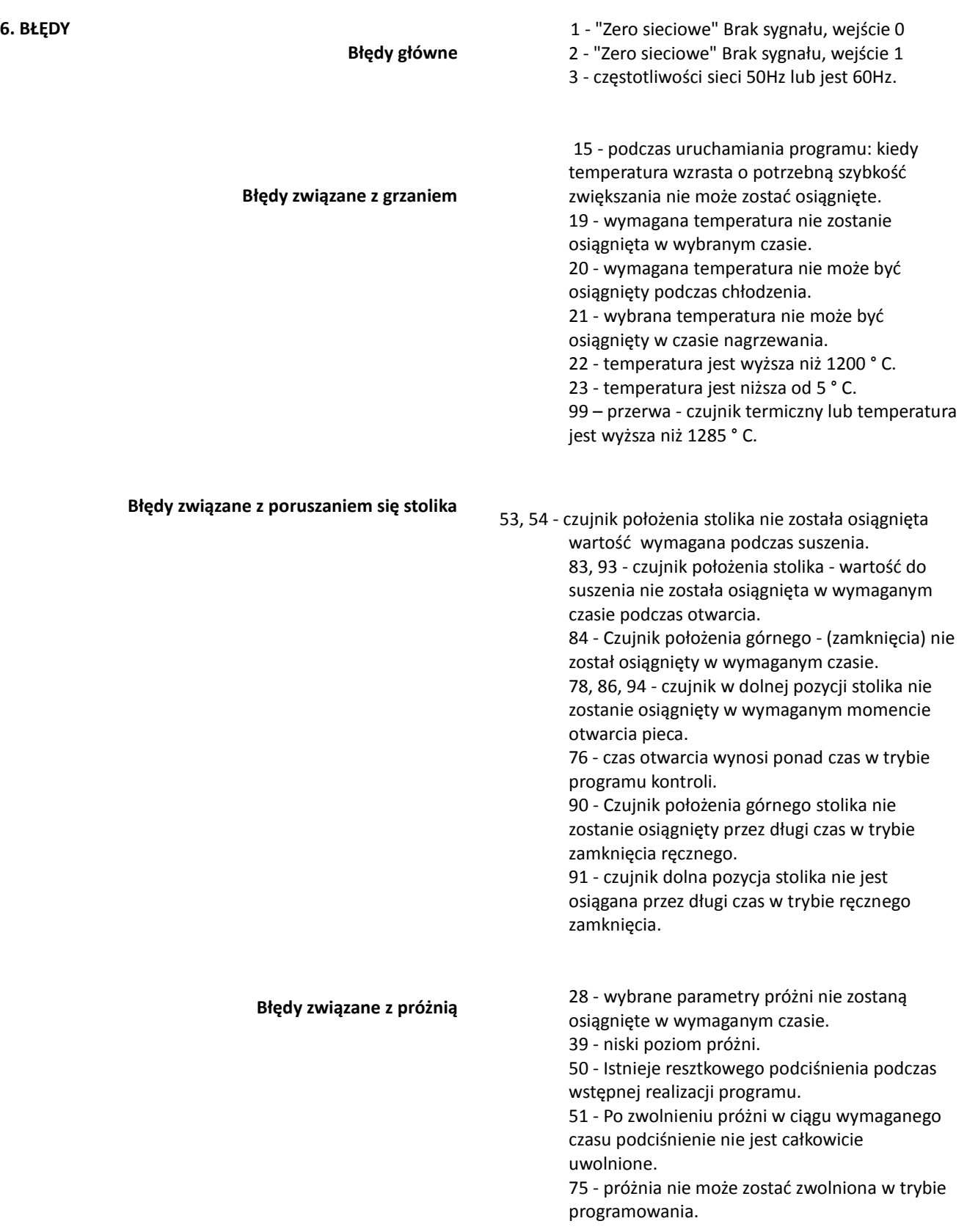

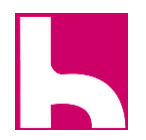

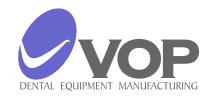

#### **Błędy związane z tłoczeniem**

- 47 mała różnica między programem i aktualną wartością początkową dla czujnika siła nacisku;
- 62 przy podnoszeniu tłok, nie dociera do górnego czujnika położenia końcowego dla wielu kroków silnika krokowego (58000).
- 63 na początku tłoczenia nie został osiągnięty kontakt z przedmiotem - czas (25 s).
- 64 prasowanie pierścienia jest nieprawidłowe i będzie pękać podczas procesu tłoczenia;
- 87 dolny czujnik położenia krańcowego podczas prasowania.

#### **Błędy związane z połączeniem urządzenia z PC**

- 40 typu symbolu podczas odbierania danych.
- 41, 42 symbol, który nie jest odbierany jest = lub  $\sim$ podczas odbioru.
- 160 Otrzymane liczby są większe niż 59 minut w trakcie odbioru.
- 161 Otrzymane liczby dla sekund większa niż 59 podczas odbioru.
- 30; 31 Limit czasu w trakcie odbioru programów
- 120 ENTRYTEMP < IDLETEMP + 25
- 121 ENTRYTEMP >750
- 122 ENTRYTEMP<DRY2TEMP-20
- 123 DRY2RATE<30 or DRY2RATE>200<br>124 FIRE1RATE<30 or FIRE1RATE>200
- FIRE1RATE<30 or FIRE1RATE>200
- 125 FIRE2RATE<30 or FIRE2RATE>200
- 126 DRY2TEMP >FIRE1TEMP-20
- 127 FIRE1TEMP >FIRE2TEMP-20
- 128 FIRE2TEMP >1200
- 129 COOL1TEMP<ENTRYTEMP+20
- 130 COOL1TEMP>FIRE2TEMP-20
- 131 VRUNTEMP>1250
- 132 VSTOPTEMP>1250
- 133 VACLEVEL>971
- 134 VACLEVEL<100
- 135 PR\_RATE<20 or PR\_RATE>30

#### **UWAGA!**

.

Gdy pojawi się błąd - jest wyświetlany na wyświetlaczu i słychać sygnał dźwiękowy. Naciśnij - STOP (musi być wciśnięty w celu wyjścia z tego stanu).

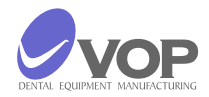

7. **WAŻNE INFORMACJE PRAKTYCZNE** Łączna liczba programów 100 - o numerach od 0 do 99. Producent wprowadził równoważne parametry we wszystkich programach.

> Każdy program może być przeznaczony do prasowania ceramiki lub napalania zwykłej ceramiki. To zależy od tego, czy parametry CZAS PRASOWANIA przycisk i RATE są pomijane lub nie (SKIP). Jeśli parametry te są pomijane, wybrany Program jest przeznaczony dla zwykłych ceramik. Jeśli nie są one pomijane, ten program jest dla ceramiki prasowanej.

1. Unikaj pozycjonowania pieca i pompy w bezpośrednim sąsiedztwie źródeł ciepła (grzejniki).

2. Zamontuj pompę próżniową w dobrze wentylowanych miejscach. Upewnij się, że otwory w płycie ramowej są wolne i że żadne obce ciała nie dostaną się do podstawy pieca.

3. Unikaj umieszczania obiektów na płycie podstawowej, a tylko na płycie do chłodzenia.

4. Upewnij się, że uszczelka w głowicy pieca i obręcz uszczelnienia stolika pieca są czyste i nieuszkodzone. 5. Zawsze utrzymuj komorę zamkniętą między wypaleniami.

6. Zaleca się, aby korzystać z porowatej płytki ceramicznej (na zamówienia - № 81022).

 OSTRZEŻENIE! Dla prawidłowej pracy pieca jest niezbędne utrzymanie pieca w trybie stand-by, przez co najmniej 0,5 godziny. Po włączeniu pieca zamknij kopułę i czekać 0,5 godziny.

7. W przypadku przerwania zasilania podczas pracy oraz: 7.1. Jeśli temperatura w komorze nie zmniejszyła się o więcej niż 15 stopni, aktualny program będzie kontynuowany od momentu, w którym został zatrzymany. 7.2. Jeśli temperatura w komorze spadła o więcej niż 15 stopni, pojawi się komunikat na wyświetlaczu: DŁUGI CZAS POWER OFF

W tym przypadku program nie może być kontynuowany. Musisz nacisnąć przycisk STOP, aby wyjść z tego stanu.

Stolik pieca musi być w górnej pozycji, a następnie rozpoczyna się wykonywanie programu z prasowaniem. Stół pieca musi być w dolnej pozycji końcowej przed rozpoczyna realizację programu bez prasowania. Pompa próżniowa działa cały czas w trakcie realizacji programów z prasowanien. W tym przypadku wartości zapisanych parametrów podciśnienia, nie są brane pod uwagę.

Obowiązkiem klienta jest wprowadzenie danych do napalania ceramiki, aby rozpocząć pracę.

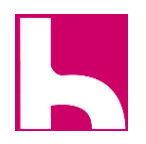

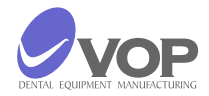

#### **8. WYMIANA INFORMACJI I OPROGRAMOWANIA POMIĘDZY PIECEM I KOMPUTEREM**

**Przeniesienie programów z komputera do głównego pieca PRESS.**

Wyłącz piec. Trzymaj przyciski **RUN** i **STOP** naciśnięty jednocześnie i włącz zasilanie. Zaczekaj na pojawienie się:

#### **STOP SOUND: YES (N0)**

Naciśnij przycisk **ESC**. Na wyświetlaczu pojawi się:

#### **CRASH TEMP LIMIT**

Naciśnij przycisk **STOP**.

Pojawi się następujące pytanie:

**040**

#### **Load data from PC?**

Piec umożliwia wprowadzania danych z komputera. Jeżeli nie jest potrzebne wprowadzanie danych - naciśnij przycisk ESC. Jeżeli wprowadzanie danych jest potrzebne uruchom program, Tera Term Pro na komputerze.

Przejdź do menu Ustawienia / portu szeregowego w tym programie i wykonaj następujące ustawienia:

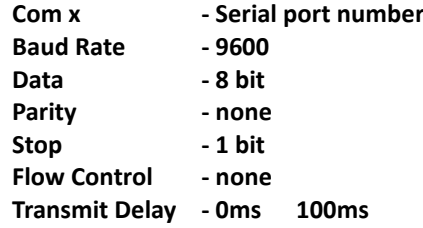

Wprowadź menu Plik / Wyślij plik i wykonać następujące ustawienia:

#### **Options - select binary**

Wpisz nazwę pliku, w którym mają być programy ładowane od.

Naciśnij przycisk PROG pieca.

Wybrać funkcję Otwórz z komputera.

Zostanie wyświetlony komunikat na wyświetlaczu pieca:

#### **RECEIVING Programs – xx**

Oznacza to, że programy są ładowane.

Po zakończeniu następujące pytanie pojawi się na wyświetlaczu pieca:

#### **Send programs to PC?**

Naciśnij przycisk **ESC**.

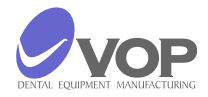

#### Po pytanie na wyświetlaczu pojawi pieca:

**Send log file to PC?**

Naciśnij przycisk **ESC**.

#### **Przeniesienie programów z CeramicMaster PRESS do PC.**

Wyłącz piec. Trzymaj przyciski **RUN** i **STOP** naciśnięty jednocześnie i włącz zasilanie.

Zaczekaj na pojawienie się :

Komunikat:

#### **STOP SOUND: YES (N0)**

Naciśnij przycisk **ESC**. Na wyświetlaczu się pojawi:

**CRASH TEMP LIMIT 040**

Wciśnij przycisk **STOP**.

Pojawi się następujące pytanie:

#### **Load data from PC?**

Naciśnij przycisk ESC, a kwestia ta pojawi się na wyświetlaczu pieca:

#### **Send programs to PC?**

Piec zaczyna wysyłać dane z pieca do komputera. Jeśli nie jest to konieczne, naciśnij przycisk ESC. Gdy chcesz, rozpocząć przesyłanie danych z pieca do komputera uruchom program, TeraTerm Pro.

Otwórz menu Ustawienia / port szeregowy i wykonaj następujące ustawienia:

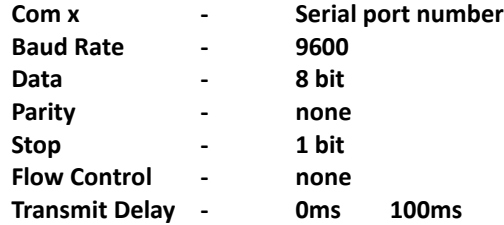

Przejdź do menu Plik / Zaloguj i wykonaj następujące ustawienia:

**Options - select binary**

Wpisz nazwę pliku, w którym programy mają być zapisane i wybierz funkcję Otwórz.

Naciśnij przycisk **PROG** pieca.

Po zakończeniu operacji pojawi się pytanie na wyświetlaczu.

#### **Send log file to PC?**

Naciśnij przycisk **ESC**.

Zamknij plik z programami komputera. Można to zrobić, przechodząc do okna TeraTerm Zaloguj i wciśnij przycisku STOP.

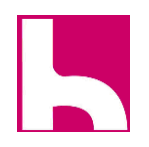

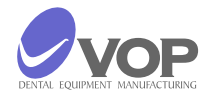

#### **Przeniesienie pliku LOG z CeramicMaster Press do PC.**

Wyłącz piec. Trzymaj przyciski **RUN** i **STOP** naciśnięty jednocześnie i włącz zasilanie.

Zaczekaj na pojawienie się:

#### **STOP SOUND: YES (N0)**

Naciśnij przycisk **ESC**. Na wyświetlaczu:

#### **CRASH TEMP LIMIT**

**040**

Wciśnij przycisk **STOP**.

Pojawi się pytanie:

#### **Load data from PC?**

Naciśnij przycisk **ESC**. Na wyświetlaczu:

#### **Send programs to PC?**

Naciśnij przycisk **ESC**. Na wyświetlaczu:

#### **Send log file to PC?**

Z komputera uruchomić program, TeraTerm Pro. Wejdź do menu USTAWIENIA / Serial Port i wykonać następujące ustawienia:

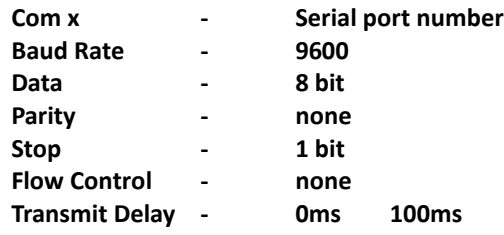

Przejdź do menu Plik / Zaloguj i wykonaj następujące ustawienia:

#### **Options - binary**

Wpisz nazwę pliku, w którym zakodowane dane z pieca ma być zapisany i wybierz Otwórz.

Naciśnij przycisk **PROG** pieca.

Po zakończeniu procesu można kontynuować pracę z piecem.

Zamknij plik dziennika w komputerze, przechodząc do okna TeraTerm Log i naciśnij przycisk ZAMKNIJ.

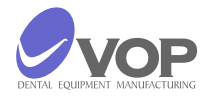

#### **Przeładowanie programu STERUJĄCEGO (flash)**

Uruchom program TeraTerm Pro.

Przejdź do menu Ustawienia / port szeregowy i wykonać następujące ustawienia:

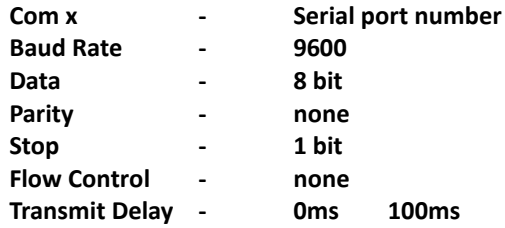

Gdy piec jest wyłączony naciśnij i przytrzymaj **MPRK** i włącz piec.

W oknie TeraTerm Pro pojawi się komunikat:

#### **VOP Co. Press Space 1** – tu program odliczy 10 sekund.

Jeśli w ciągu 10 sekund (na PC) klawisz spacji nie jest wciśnięty, piec wyjdzie z procedury. Jednakże, jeśli spacja zostanie wciśnięta w ciągu 10 sek. - wewnętrzny program pieca zostanie usunięty i piec będzie czekać, aby załadować nowy program, który jest w pliku w formacie HEX.

Odbywa się to w sposób następujący:

W programie TeraTerm Pro przejdź do menu Plik / Wyślij menu Plik i wykonać następujące ustawienia:

**Options - select binary**

Wybierz plik zawierający nowy program i nacisnąć przycisk Otwórz.

Po zakończeniu transferu danych piec uruchomi się automatycznie z nowym programem sterującym.

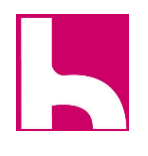

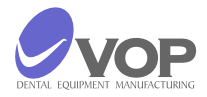

#### **9. DANE TECHNICZNE**

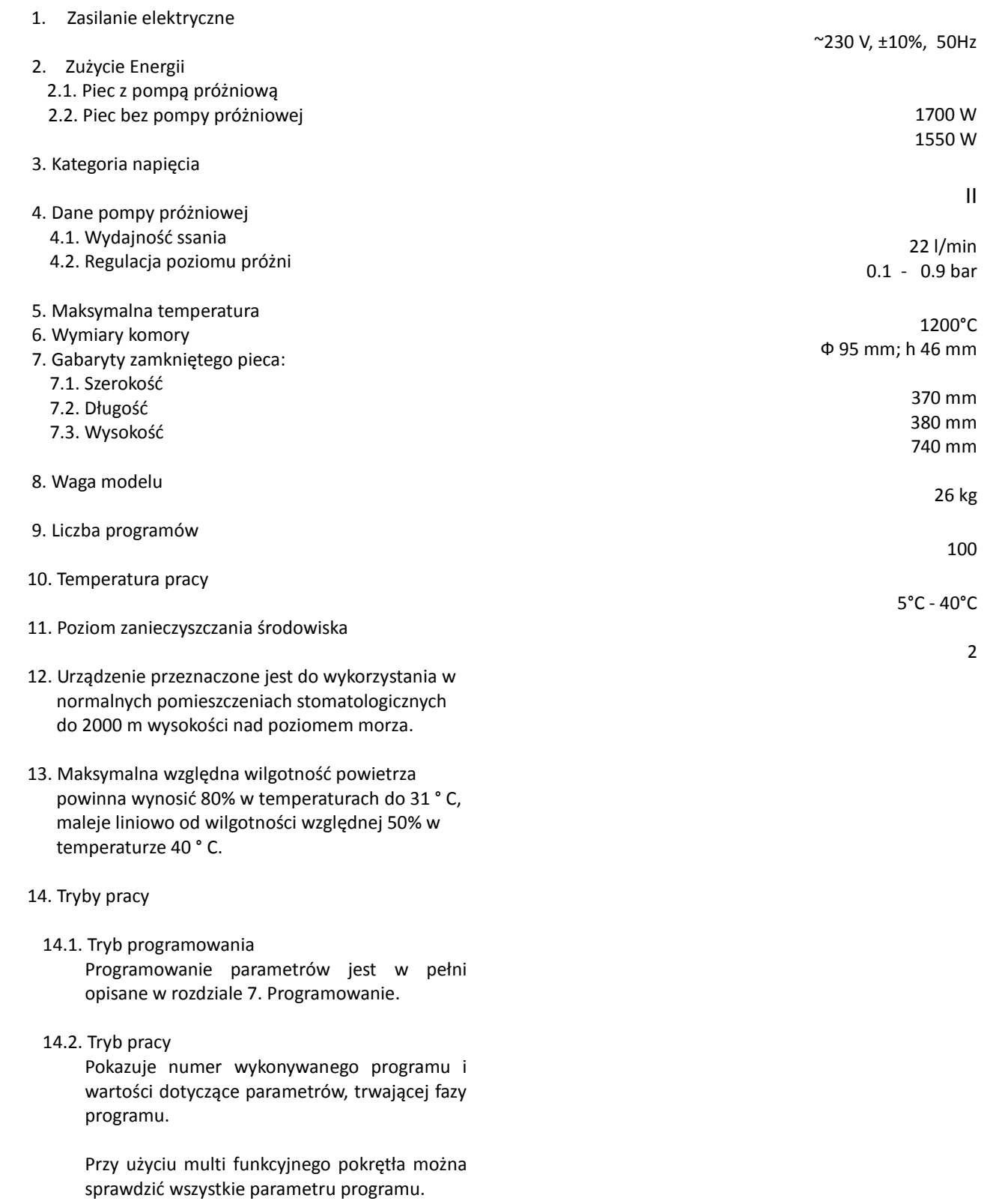

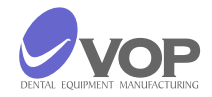

#### **10. KONSERWACJA**

Czyść tylko suchą lub lekko wilgotną ściereczką (bez rozpuszczalników!).

Zmień bezpieczniki - wartości tylko, na:

1.25A, slow (class T). 8A, slow (class T).

Producent zezwala na naprawę tylko i wyłącznie wskazanemu przez siebie serwisowi!

Podnoszenia i przenoszenia powinny być dokonywane jedynie za pomocą obu rąk.

Transport tylko i wyłącznie w pozycji pionowej!

#### **11. AUTOKALIBRACJA**

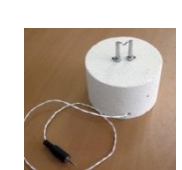

Piec jest wyposażony w zestaw do autokalibracji, który jest wyposażony w ceramiczny stolik ze specjalnym uchwytem. Drut z czystego srebra 9999 jest przymocowany do nich. Uchwyty te są połączone za pomocą przewodów z drugiej strony, na którym jest zamontowane specjalne złącze. Zestaw do automatycznej kalibracji zostanie wprowadzony na stoliku. Łącznik jest podłączony do gniazda oznaczonego ACAL. To gniazdo znajduje się w tylnej części komory pieca. Po podłączeniu w lewym górnym rogu wyświetlacza pojawia się znak \*.

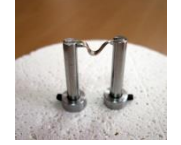

Uruchom dowolny program. Po około 2 godzinach zakończ. Jeżeli w trakcie wykonywania programu nie było problemów i srebrny drut jest podłączony, współczynnik przy obliczaniu był poza normalnym zakresem, na wyświetlaczu pojawi się:

> Err: Bad value = KKKKK TTTTT RRR AAAAA,

Gdzie

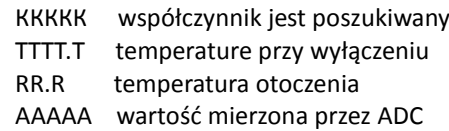

(Normalny zakres współczynnika wynosi od 10.000 do 12.000)

Jeżeli w trakcie wykonywania programu nie było problemu i autokalibracja przebiegła prawidłowo, na wyświetlaczu pojawi się:

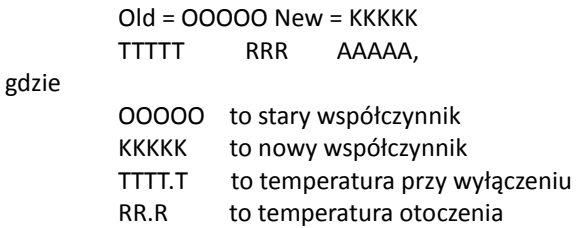

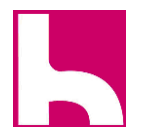

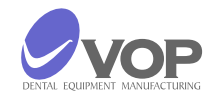

#### **12. ANTI-CRACKING SYSTEM**

ААААА jest wartością mierzoną przez ADC Po sygnale dźwiękowym na końcu programu.

Należy wykonać następujące czynności: Wyjmij wtyczkę z gniazdka ACAL; Wyjmij zestaw auto do kalibracji; Umieść pracę na stoliku ceramicznym ponownie. Naciśnij przycisk STOP; Po naciśnięciu przycisku STOP, piec zostanie ponownie

uruchomiony i jest gotowy do pracy.

Po topnieniu materiału, upewnij się precyzyjnie jaka jest siła na pierścieniu i jakie wystąpiły deformacje.Oceny uzyskuje się jako K (współczynnik oceny), której wartości są w przedziale od 5 do 100.

Niższa wartość tego współczynnika prowadzi do małego prawdopodobieństwa pękania pierścienia. Gdy ten współczynnik jest mniejszy niż 10, prawdopodobieństwo pęknięcia jest mniejsze niż 2%. Badania pokazują, że najlepsze wytrzymałości pierścieni, które są najbardziej narażone na pęknięcie jest, gdy K = 40. Czynnik ten może być regulowana przez użytkownika.Zmiany dokonuje się w następujący sposób: Wyłącz piec. Trzymaj przyciski RUN i STOP naciśnięty jednocześnie i włącz zasilanie.

Zaczekaj na pojawienie się następujące:

#### **STOP SOUND: YES (N0)**

Naciśnij przycisk ESC. Na wyświetlaczu pojawi się:

#### **CRASH TEMP LIMIT 040**

#### **UWAGA:**

Współczynnik jest regulowana poprzez obracanie MPK. Jest on zmieniany przez naciśnięcie przycisku PROG. Mniejsza wartość tego współczynnika oznacza, że więcej pierścieni może być określona jako podatne na złamania. System anty-pękania może być zatrzymany, jeśli współczynnik jest ustawiony zbyt wysoko i pojawi się:

#### **CRASH TEST DISABLE**

Ten znak pojawi się gdy K>100.

Ochrona ta znacznie zwiększa prawdopodobieństwo osiągnięcia dobrych wyników, ponieważ jednak pękanie pierścieni zależy od wielu czynników, 100% skuteczność nie jest osiągnięte.

Wyniki naszych badań wykazały, że skuteczność zależy od jakości pierścieni.

Prawidłowo wykonany pierścień ma bardzo dużą wytrzymałość i znacznie przekracza siłę nacisku. W 99,9% przypadków przyczyną pękania pierścieni jest niska jakość przygotowanego pierścienia.

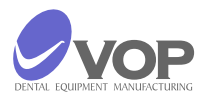

### **13. ZAWARTOŚĆ ZESTAWU**

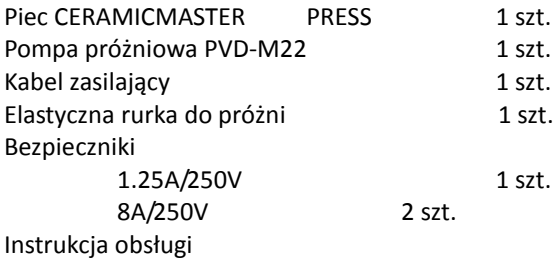

**PRODUCENT:** "VOP" Ltd. 2140 IZ "Microelectronika" Botevgrad, Bulgaria Теl. 0723 66303 Теl./Fax 0723 66304

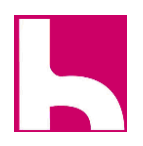

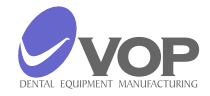

 $\pmb{\Lambda}$ 

 $\mathbf{r}$ 

 "VOP" Ltd. Mikroelectronika 2140 Botevgrad Tel. 0723 66303 Tel./Fax 0723 6304

## **Ceramic Master PRESS**

KARTA GWARANCYJNA

"VOP" Ltd. gwarantuje konsumentowi prawidłowe działania wszystkich części i materiałów, w tym produkcie w okresie 12 miesięcy od dnia jego zakupu.

W tym okresie VOP Ltd. lub jej autoryzowani przedstawiciele naprawią na własny rachunek wszystkie wady, które mogą pojawić się podczas normalnej pracy urządzenia.

Wad powstałych w wyniku niewłaściwego transportu, magazynowania i manipulacji produktem lub na skutek awarii zasilania elektrycznego są naprawiane na rachunku klienta.

Niniejsza gwarancja traci ważność, jeśli próbuje się naprawiać urządzenia przez osoby nieupoważnione przez producenta.

Serial Number **Exercise 20** 

Invoice number \_\_\_\_\_\_\_\_\_\_\_\_\_\_\_\_\_

Date  $\Box$ 

\_\_\_\_\_\_\_\_\_\_\_\_\_\_\_\_\_\_\_\_\_\_\_\_\_\_\_\_\_\_\_\_\_\_\_\_\_\_\_

MANAGER of "VOP" Ltd

\_\_\_\_\_\_\_\_\_\_\_\_\_\_\_\_\_\_\_\_\_\_\_\_\_\_\_\_\_\_\_\_\_\_\_\_

CLIENT:

Serial Number

Invoice number

Date \_\_\_\_\_\_\_\_\_\_\_\_\_\_\_\_\_\_\_\_\_

Voucher Manufacturer